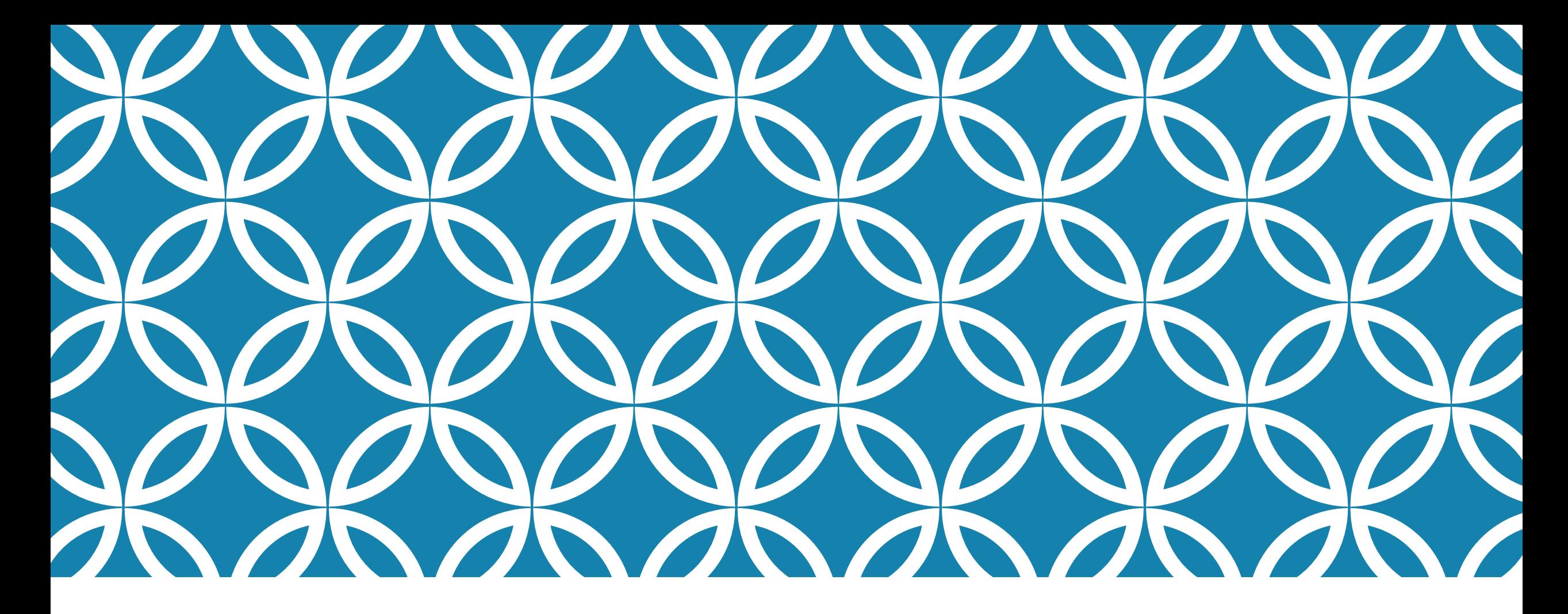

#### 網頁版面樣式 – 使用 CSS 層疊樣式表 (10)CSS語法 <sup>鍾宜玲</sup>

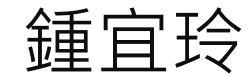

#### CSS 層疊樣式表

- **Cascading Style Sheets**
- 描述網頁的**外觀樣式:** 例如文字顏色、大小、背景顏色 ■ 描述網頁的**版面**: 將元素放置在網頁適切的位置

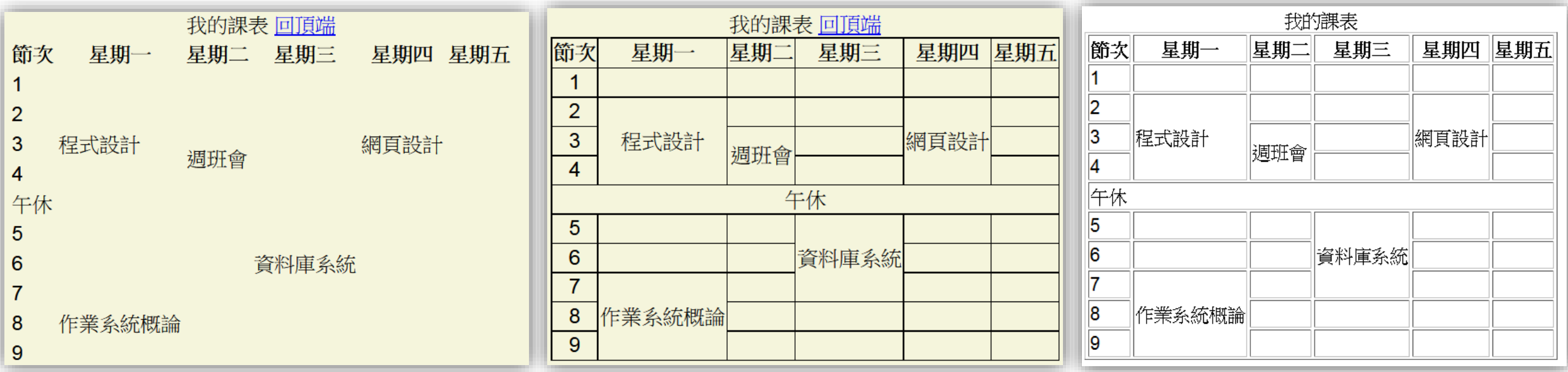

# CSS 套用入 HTML 文件的方法

1. 行內樣式表 (Inline Style sheet)

2. 內部樣式表 (Internal Style sheet)

3. 外部樣式表 (External Style sheet)

4. 匯入套用 **@import**

## 行內樣式表 (INLINE STYLE SHEET)

**語法**

**<HTML標籤 style="屬性:值; 屬性:值; …"> 範例**

 $\{1, 2, 3, 5\}$  style="background-color:#87CEFA">

<h1 style="font-family:微軟正黑體,標楷體">我的第一個網頁</h1> <img src="uch.jpg" style="width:400px; height:300px">

## 內部樣式表(INTERNAL STYLE SHEET)

```
<head><meta charset="UTF-8">
 <title>CSS練習</title>
 <style>背景米色body \{background-color: Beige;
                                    邊框合併
  table {
    border-collapse: collapse;
                                        border-width
                                        border-style
  th, tdborder-color
     border: 1px solid black;
     text-align: center;
                              文字對齊
                              (left, right, center, justify)
 \langle/style>
</head>
```
練習

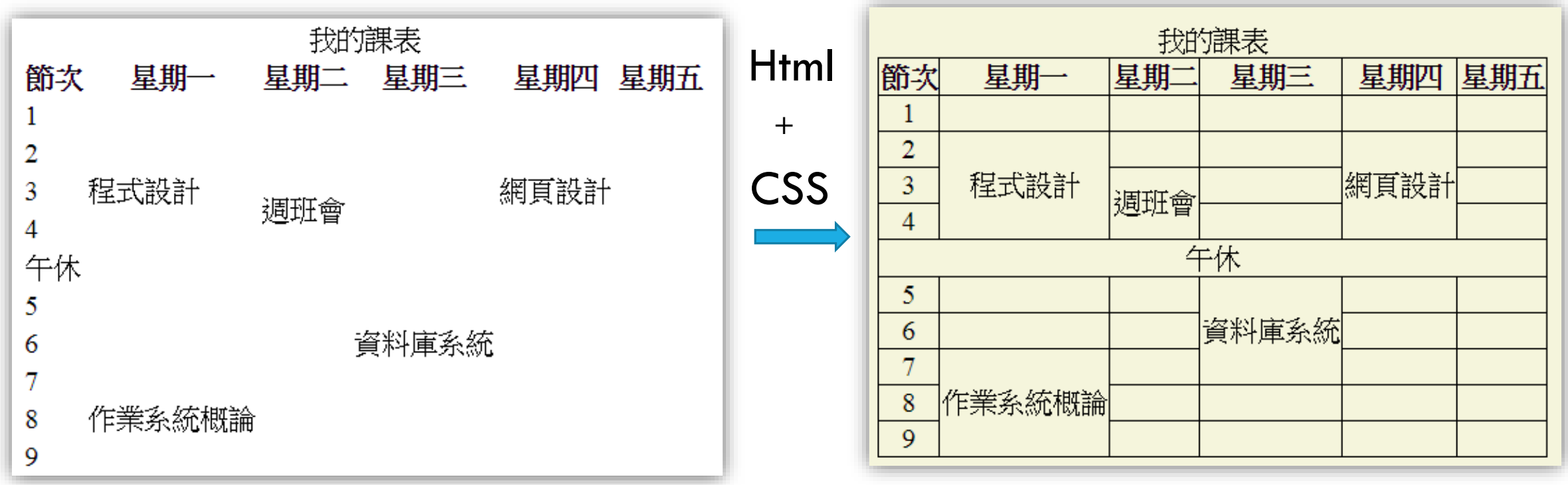

## 外部樣式表(EXTERNAL STYLE SHEET)

#### 鏈結方式 **<link rel="stylesheet" href="css/xxx.css">**

timetable.css檔案

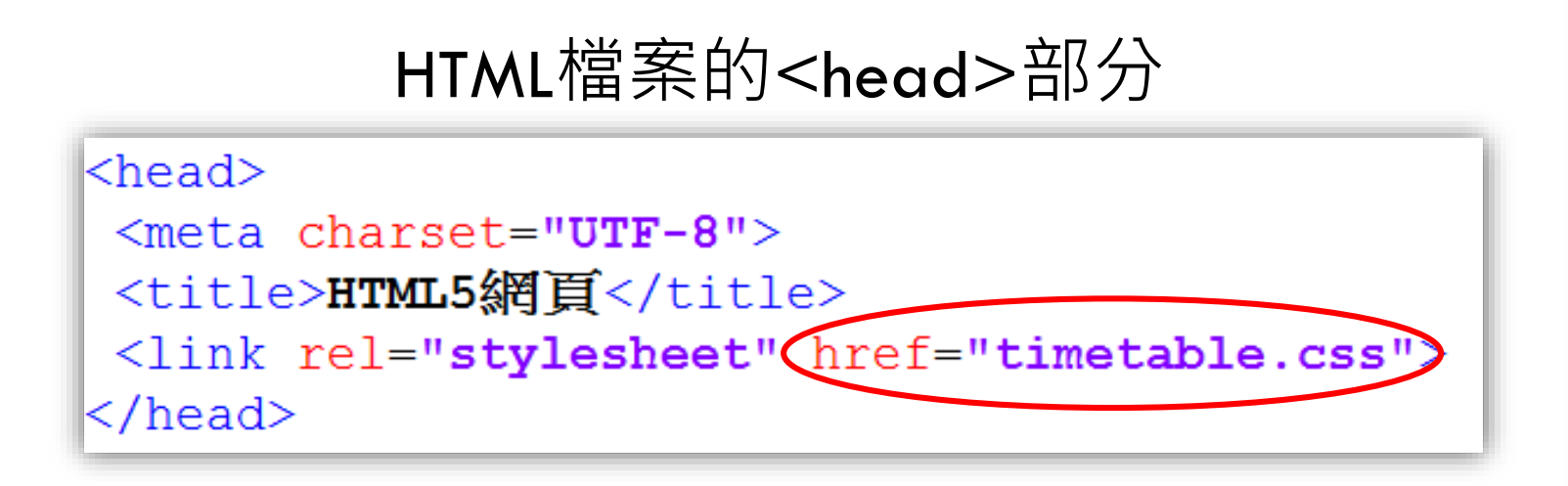

```
body {
    background-color: Beige;
table {
    border-collapse: collapse;
    width:80%table-layout: fixed
th, td \mathfrak lborder: 1px solid black;
    text-align: center;
```
練習

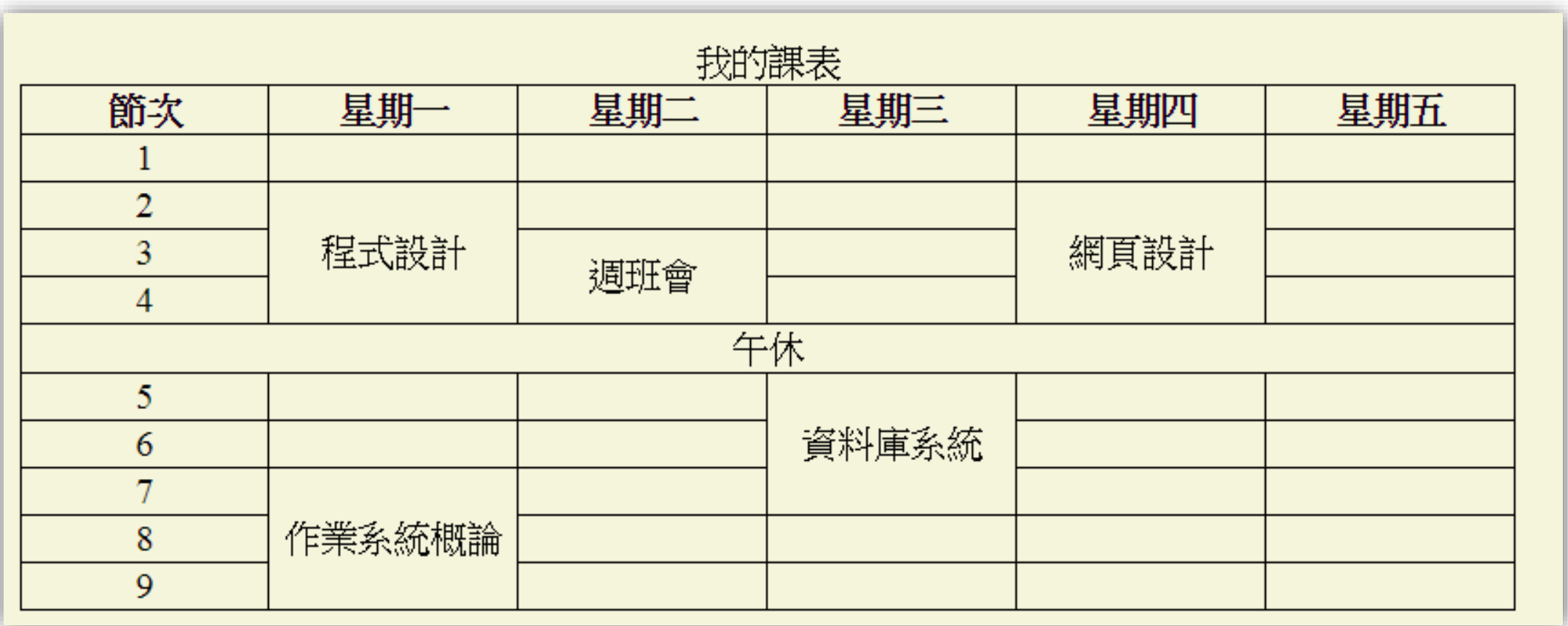

## 匯入套用

```
可以加入多個 CSS 樣式
利用 @import 指令, 外部的 CSS 樣式也可以被匯入進 HTML 文件。
語法:
<STYLE TYPE="text/css">
\langle!--
  @import url(http://www.site.com/style.css);
```

```
-->
</STYLE>
```
## 區塊模型 BOX MODEL

border(邊框) margin(邊界)**(與其他網頁元素之間的距離**) padding(內距留白)

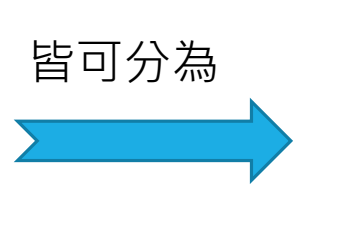

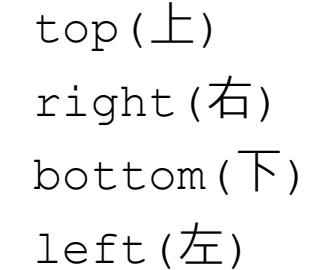

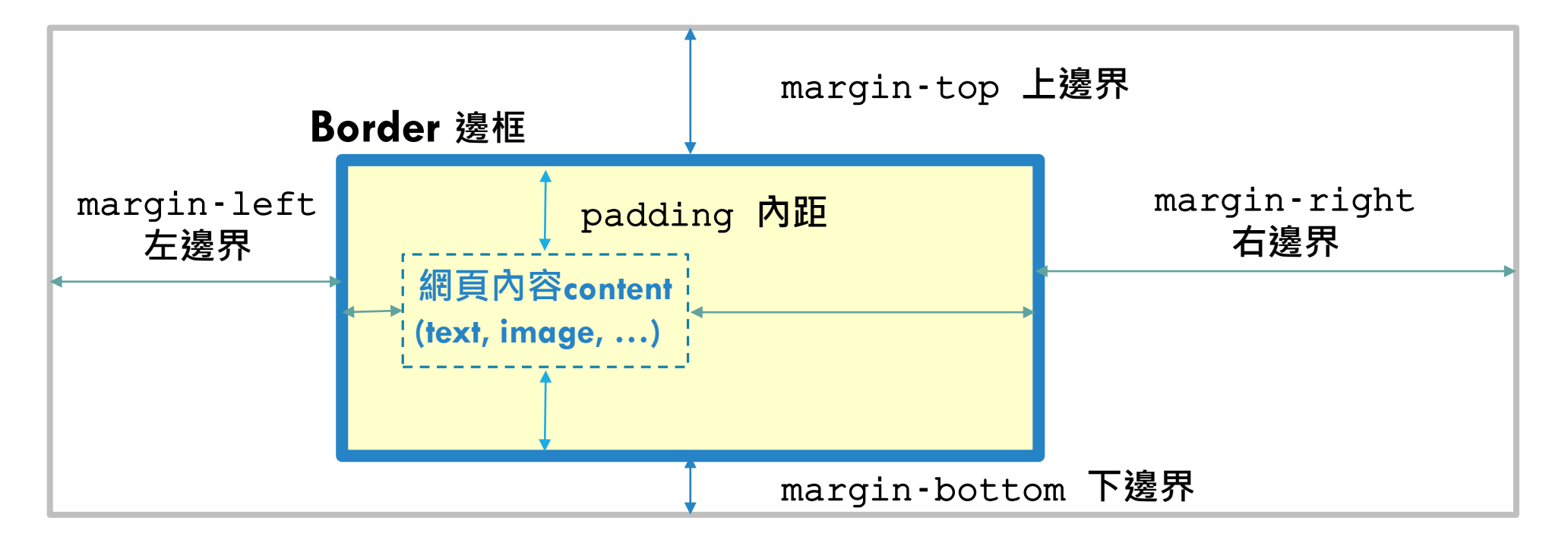

### CSS練習:背景圖

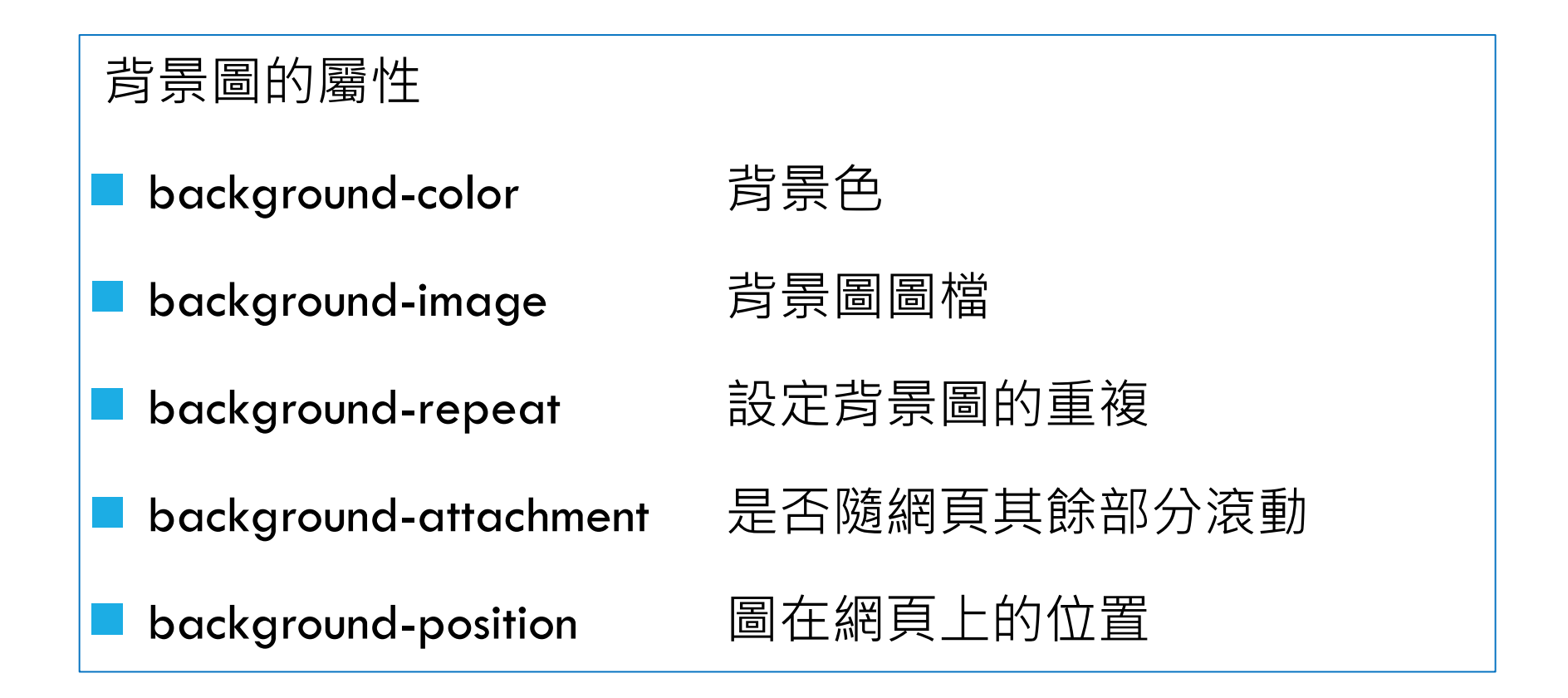

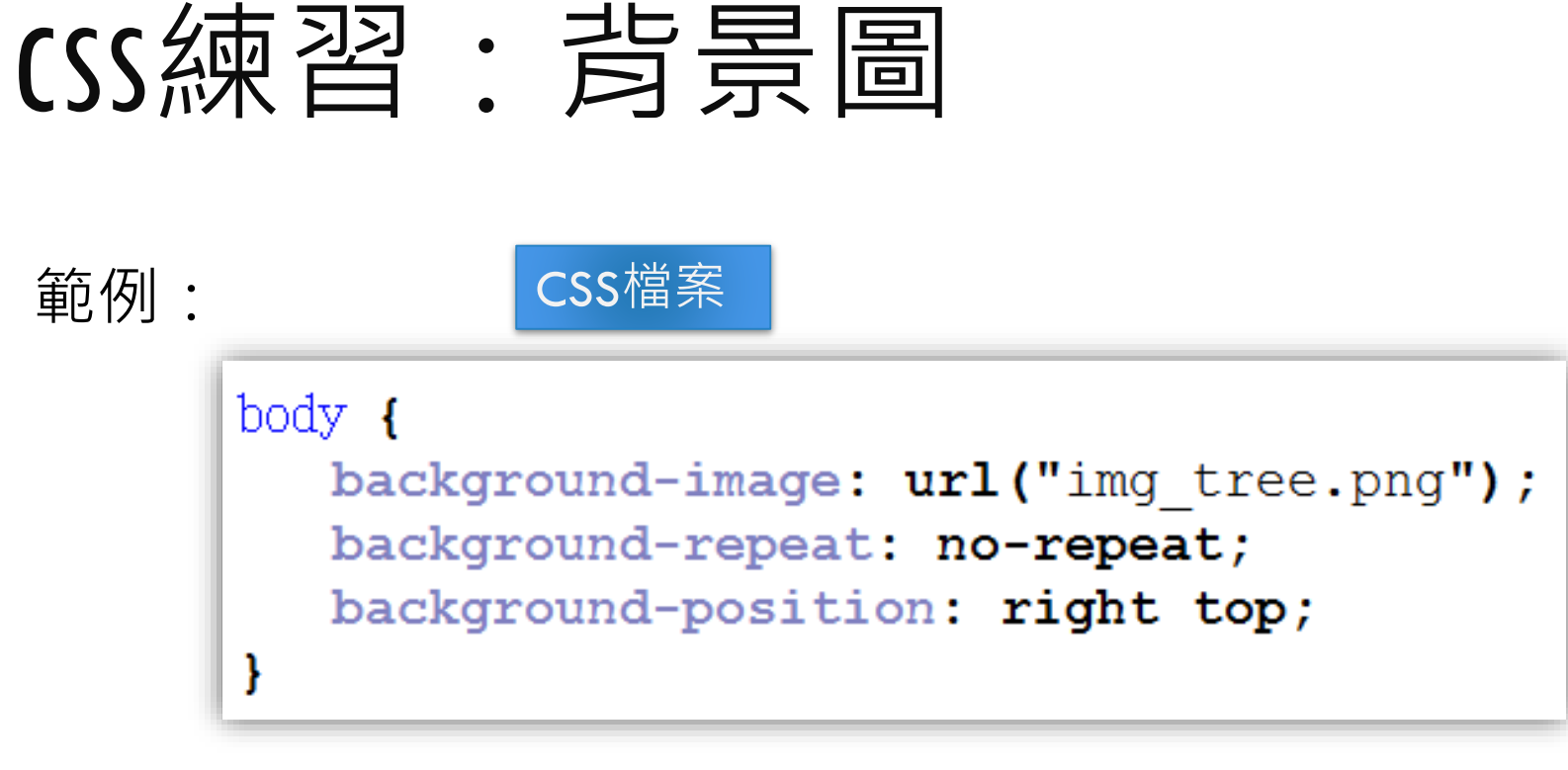

可簡寫為:

```
body \f{}background: url ("img tree.png") no-repeat right top;
```
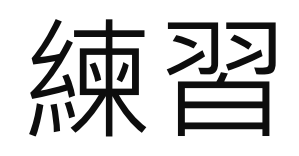

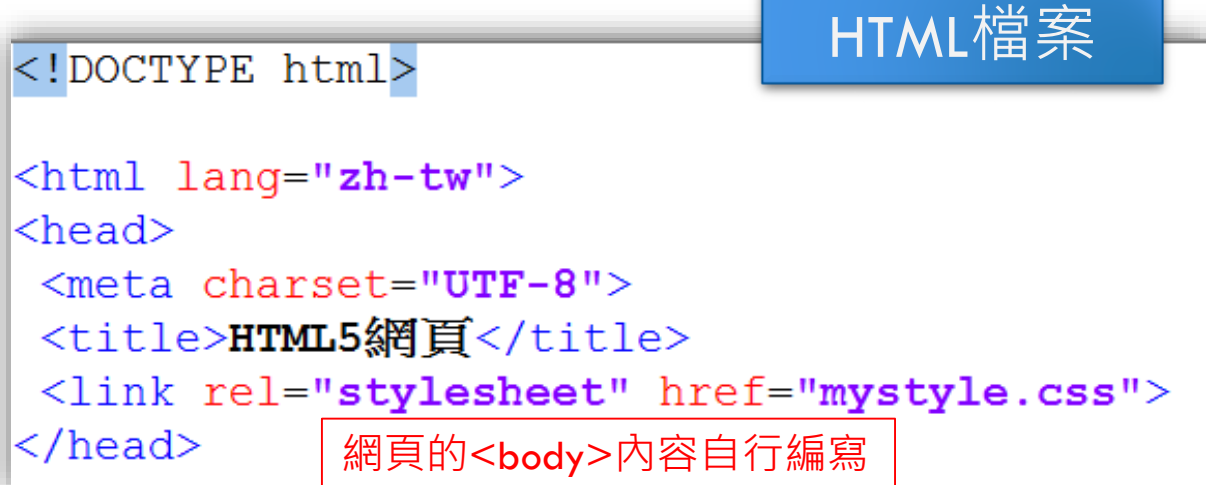

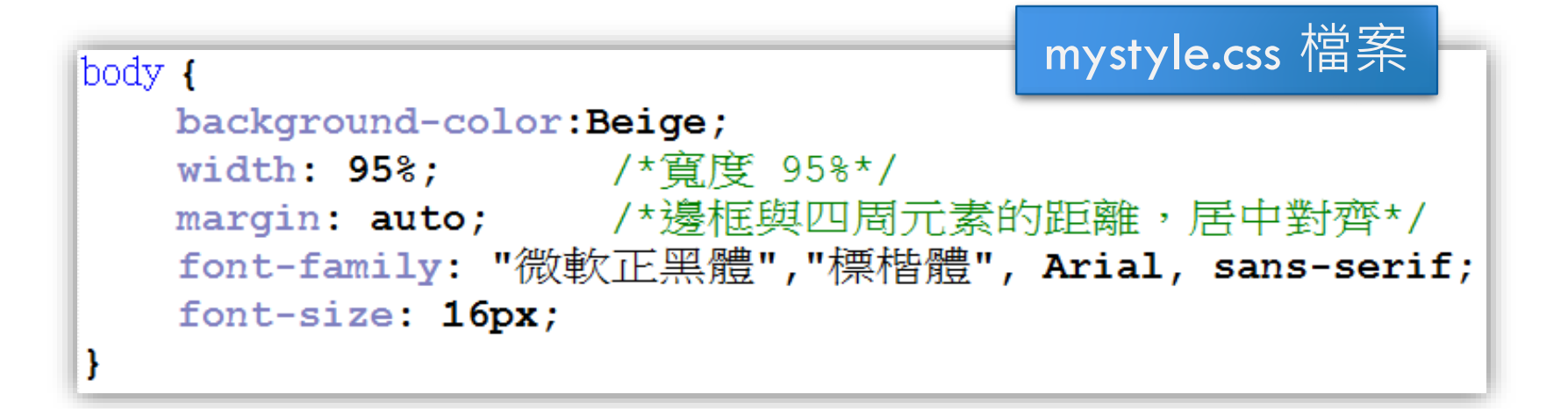